## 中止执行中的ETL

## (本文仅供参考)

## 问题描述:

ETL中点击了停止,但是一直停不掉,这时如何去中止执行中的ETL呢

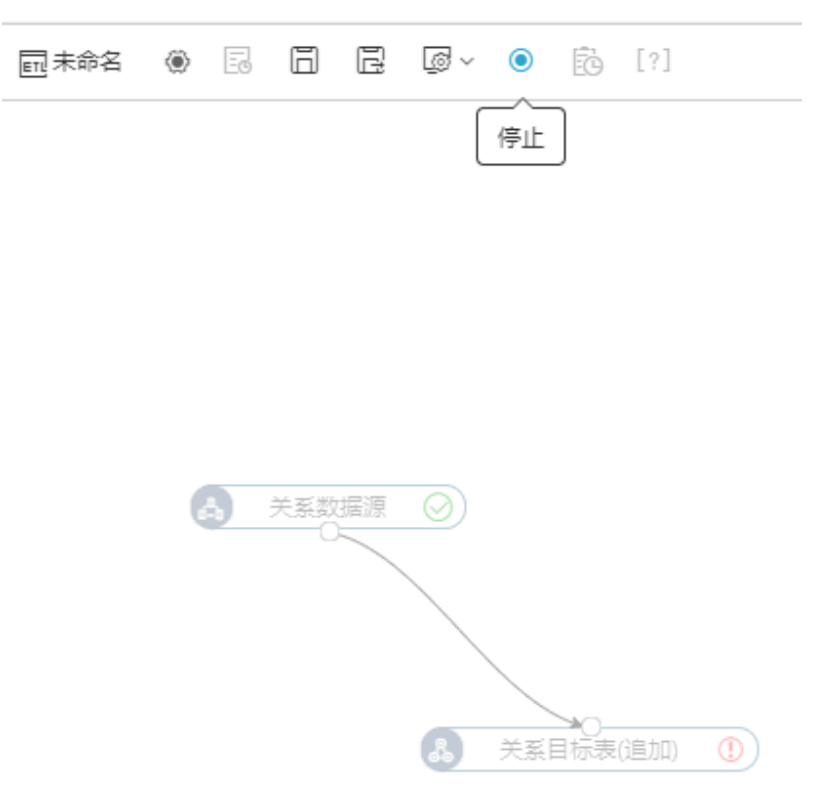

## 解决方案:

补充说明: 点停止,停止时间跟数据库有关系,一般等一会就会停,有一些会等1分多钟。如果确实遇到卡死了,停不掉,再操作以下步骤。

步骤1、到spark界面,点击Jobs,找到对应的Jobs Id 选择kill即可 入口1.系统监控-实验监控-计算任务 入口2.单机去<http://ip:4040/jobs/> ,集群去[http://ip:7077/jobs/](http://ip:4040/jobs/)

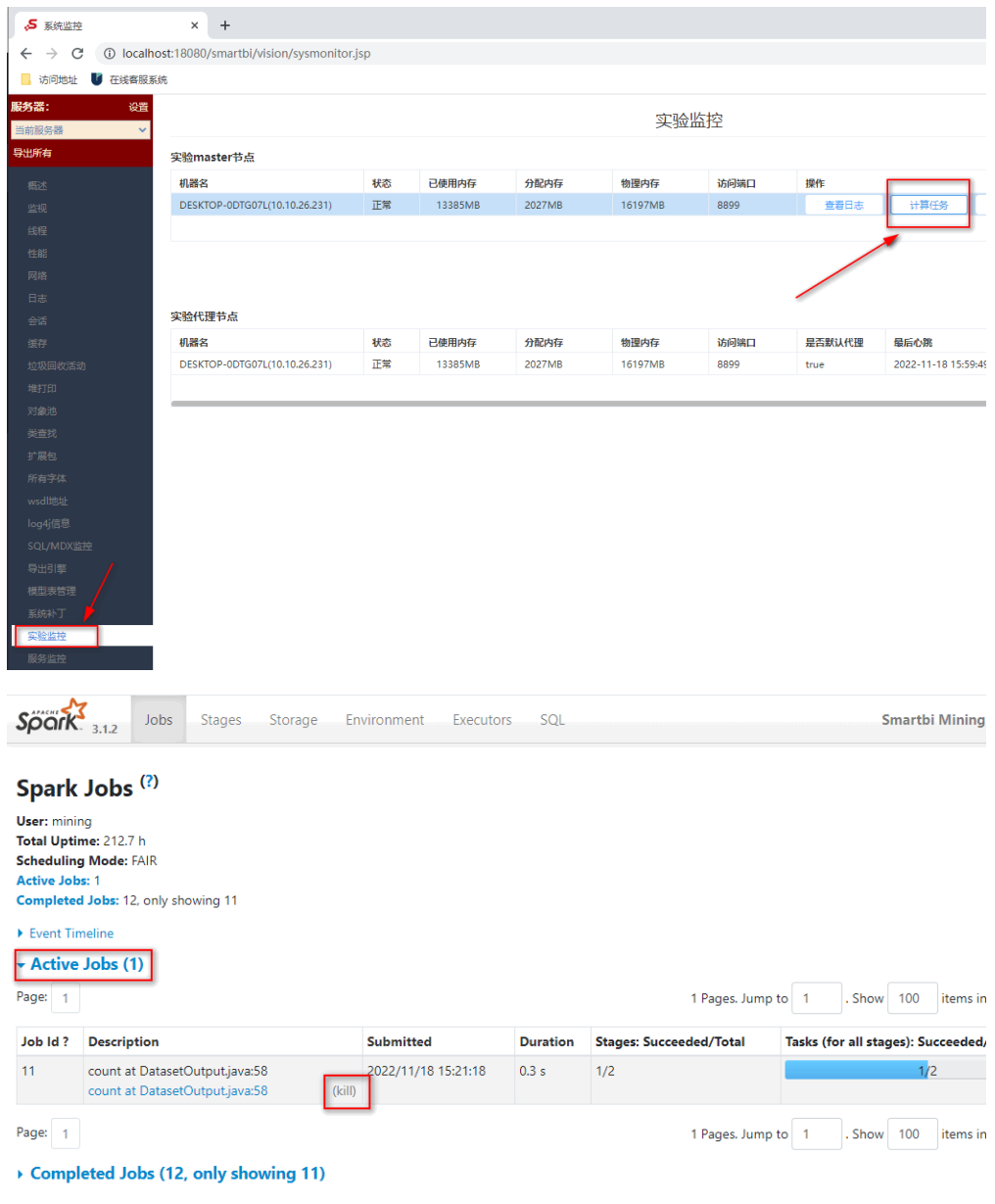

如果spark 界面没有任务,或者也kill不掉再操作以下步骤

步骤2、重启引擎 运维命令可见wiki文档:[1、部署数据挖掘](https://wiki.smartbi.com.cn/pages/viewpage.action?pageId=69737832)